CASIO

**TESTIC Live Ba** of Phoenix Chur arou (4) ave<sup>b-t</sup>-sin(t)  $xt2e^{\frac{ar\cos(t)}{t}}$  $in(t)$ 

뿍

## **Migrating to ClassPad II (fx-CP400)**

Power is supplied by either four AAA-size alkaline (LR03) or rechargeable Nickelmetal hydride batteries.

3D graph app (plus Picture on emulator) gone - replaced by E-Con EA200 app on handheld unit for data logging with EA200 accessory.

ClassPad II has a USB mass storage function for transfer of eActivities, programs, etc. Works with both Windows and Mac computers. \*Helpsheet link below.

Emulator software no longer has 'Transfer and Show' or 'Exchange Window' options as software NOT used for data transfer.

Main: Keyboard layout very different and a few changes to Action/Interactive menu layout. Shift keys now have dedicated button and preset but editable functions - \*Helpsheet link below. New 'Simp' button at top of screen. New (familiar) copy and paste icons (cut has gone). Find counting techniques in 'Advance' menu. New 'Rotate' option only functions in main.

**eActivity**: No change to this app. Quicker to load/save and can upload and use eActivities written for older ClassPads. Not backwards compatible - eActivities created in ClassPad II cannot be opened on older models. \*Helpsheet and download link below.

Statistics: No real change apart from some automated use of colour in graphs.

Spreadsheet: Now possible to select and graph non-adjacent

columns or rows - but only entire column, not partial selection. Graphs of calculated moving averages still tricky.

Graph and Table: User choice of colour. Graph plot thickness is 'Normal' by default, but choosing 'Thin' much better on handheld. Pan mode as soon as function graphed. Choice of union or intersection with inequality shading. Can load a background picture to graph over. Can calculate trapped areas between two functions and also between roots of one function.

Geometry: No change apart from ability to set colours of lines, text and regions. New grid background option.

Sequence: No change apart from automatic use of colour in tables and graphs.

Finance: No change.

Program: Programs need redesigned layout code to display results on new, larger screen but same functionality. Download AP, GP, mav, repay and saving programs from resources link below.

Communication: Can use this app to communicate between two handheld ClassPads, and also to the old ClassPad emulator exchange window.

System: Mostly the same functions as on old ClassPad, but no Font select. Can still customise ClassPad Name (now shows up on Ending screen) and picture for Ending screen and but no way yet to make your own Ending screen. New feature to manage the import and export of files. \*See resources for CPII - computer data transfer.

п \*ClassPad resources including eActivities, programs and pdf versions of this sheet from www.charliewatson.com/classpad

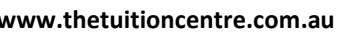

回线桨回

Details of 2014 ClassPad teacher PD sponsored by Casio Ed now online at www.thetuitioncentre.com.au/classpad

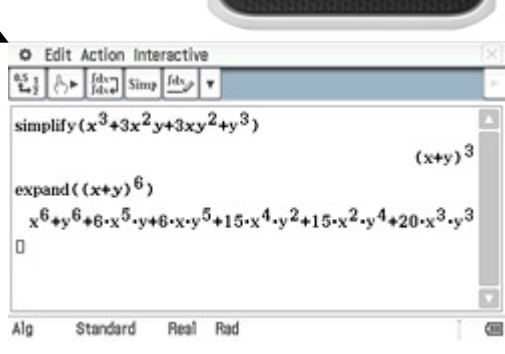